**OBS :** 

**PUBLICADO NO DO-e/SEFAZ DE 22.1.2021.JUNTO COM A PORTARIA N° 00012/2021/SEFAZ QUE FOI REPUBLICADA POR INCORRECAO NO DO-e/SEFAZ DE 24/2/2021.**

# **ANEXO ÚNICO DA PORTARIA Nº 00019/2017/GSER, DE 19 DE JANEIRO DE 2017.**

# **ROTEIRO PARA ESCRITURAÇÃO DE TERMO DE ACORDO DE REGIME ESPECIAL (TARE) NA ESCRITURAÇÃO FISCAL DIGITAL (EFD)**

(EMPRESA DETENTORA DE TARE COM CLÁUSULA DE IMPORTAÇÃO (DECRETO Nº 40.211/2020))

# **1. INTRODUÇÃO**

Devido à necessidade de uniformizar as informações prestadas na Escrituração Fiscal Digital (EFD) pelos contribuintes detentores de Termo de Acordo de Regime Especial (TARE), no molde previsto no Decreto nº 40.211, de 29 de abril de 2020, bem como dirimir dúvida sobre a sistemática de cálculo do Fundo Estadual de Equilíbrio Fiscal (FEEF), a Secretaria de Estado da Fazenda (SEFAZ) elaborou a presente orientação.

Para efeitos didáticos e melhor compreensão do tema, os tópicos serão tratados por meio de resolução de casos práticos.

CASO PRÁTICO: EMPRESA DETENTORA DE TARE COM CLÁUSULA DE IMPORTAÇÃO (DECRETO Nº 40.211/2020).

Considere os seguintes dados da apuração do mês 10/2016:

• Valor total das entradas: R\$ 470.000,00 com ICMS de 12% = R\$ 56.400,00

• Valor das devoluções de compras:  $R$35.000,00$  com ICMS de  $12\% = R$$ 4.200,00.

 Valor total das saídas: R\$ 850.000,00, sendo R\$ 730.000,00 com incentivo e R\$ 120.000,00 sem incentivo.

 $\bullet$  Saídas sem incentivo: R\$ 120,000,00 com ICMS de 18% = R\$ 21,600,00 o Saídas com incentivo: R\$ 730.000,00, sendo:

 R\$ 500.000,00 relativo às saídas internas sujeitas à alíquota de 18%. (alíquota do TARE 4%) – ICMS destacado R\$ 90.000,00.

 R\$ 60.000,00 relativo às saídas internas sujeitas à alíquota de 25%. (alíquota do TARE 7%) - ICMS destacado R\$ 15.000,00.

 R\$ 150.000,00 relativo às saídas interestaduais a 12%. (alíquota do TARE 1%). ICMS destacado R\$ 18.000,00.

 R\$ 15.000,00 relativos às saídas internas de produtos importados sujeitos a 18%. (alíquota do TARE 4%). ICMS destacado R\$ 2.700,00.

 R\$ 5.000,00 relativos às saídas interestaduais, para contribuintes inscritos, de produtos importados sujeitos a 4%. (Crédito Presumido 100%). ICMS destacado de R\$ 200,00.

 Valor das devoluções de vendas: R\$ 57.000,00 com ICMS de 18% = R\$ 10.260,00, com carga tributária de 4%.

• Valor do ICMS Garantido pago no mês: R\$ 17.000,00, referente ao mês 05/2016.

Valor do recolhimento mínimo: R\$ 50.000,00.

 Valor do ICMS recolhido nas Importações desembaraçadas fora do Estado: R\$ 20.000,00 com ICMS recolhido na entrada de 2,5% = R\$ 500,00

 Saldo acumulado por excedente de Garantido no mês anterior: R\$ 15.000,00 referente ao mês 09/2016. Contribuinte que tem Cláusula no TARE que permite utilizar o excedente de ICMS Fronteiras para abatimento **de recolhimento mínimo variável.**

# **2. ESCRITURAÇÃO DOS DOCUMENTOS FISCAIS**

# **2.1 ESCRITURAÇÃO DOS DOCUMENTOS FISCAIS DE ENTRADA**

Os documentos fiscais de entrada destinados à comercialização ou à industrialização deverão ser escriturados **COM** o destaque do crédito correspondente à operação.

# PREENCHIMENTO DA EFD

# **No registro C100:**

Campo 21: Informar o valor da base de cálculo do ICMS. Campo 22: Informar o valor do ICMS da operação.

# **No registro C170:**

Campo 13: Informar o valor da base de cálculo do ICMS. Campo 15: Informar o valor do ICMS da operação.

#### **No registro E110:**

·**Campo 06 (VL\_TOT\_CREDITOS)** – Informar o valor total dos créditos do imposto oriundos de entradas e aquisições, devendo corresponder ao somatório dos valores de ICMS informados no registro C100 e filhos. No exemplo utilizado deverá ser informado o valor de **R\$ 66.660,00** (R\$ 56.400,00 dos créditos destacados nas notas de compra e R\$ 10.260,00 dos créditos destacados das notas de devoluções de venda).

### **2.2 NOTAS DE IMPORTAÇÃO DE CONTRIBUINTES DETENTORES DE TARE ESPECÍFICO DE IMPORTAÇÃO (ENTRADA)**

As notas fiscais de importação (entradas), quando o contribuinte for detentor de Termo de Acordo com Regime Especial para Operação de Importação, deverão ser escrituradas **SEM** o destaque de ICMS dessa operação.

#### PREENCHIMENTO DA EFD

#### **No registro C100:**

- · Campo 21: **Não** informar base de cálculo.
- · Campo 22: **Não** informar o valor do ICMS da operação.

#### **No registro C170:**

- · Campo 13: **Não** informar o valor da base de cálculo do ICMS.
- · Campo 15: **Não** informar o valor do ICMS da operação.

#### **No registro E115:**

**Campo 02 (COD\_INF\_ADIC) – Informar o código PB360001 –** TARE IMPORTAÇÃO - Valor Recolhido na Operação de Importação – ICMS IMPORTAÇÃO.

**Campo 03 (VL\_INF\_ADIC) –** Informar o valor de **R\$ 500,00**.

#### **2.3 ESCRITURAÇÃO DOS DOCUMENTOS FISCAIS DE SAÍDA**

Os documentos fiscais de saída com incidência do ICMS devem ser escriturados **COM** destaque do valor do débito correspondente à operação, no mesmo montante em que foi destacado nos documentos fiscais.

#### PREENCHIMENTO DA EFD

#### **No registro C100:**

- · Campo 21: Informar o valor da base de cálculo do ICMS.
- · Campo 22: Informar o valor do ICMS da operação.

### **No registro E110:**

·**Campo 02 (VL\_TOT\_DEBITOS)** – Informar o valor total dos débitos por saídas e prestações com débitos do imposto, devendo corresponder ao somatório dos valores de ICMS informados no registro C100 e filhos. No exemplo utilizado deverá ser informado o valor de **R\$ 151.700,00** (R\$ 144.600,00 dos débitos destacados nas notas de **venda**; R\$ 4.200,00 dos débitos destacados nas notas de devoluções de compra e R\$ 2.900,00 dos débitos destacados das notas de venda de produtos importados).

### **3. LANÇAMENTO DE AJUSTES DE CRÉDITOS**

### **3.1 ICMS GARANTIDO**

O valor do ICMS Garantido que poderá ser utilizado como crédito, nos termos da Portaria Nº 00048/2019/GSER, de 25 de janeiro de 2019, deverá ser lançado na EFD da seguinte forma:

### **No registro E110:**

**· Campo 08 (VL\_TOT\_AJ\_CREDITOS) – Informar o valor de R\$ 17.000,00.**

#### **No registro E111:**

·Campo 02 (COD\_AJ\_APUR) – Informar o código PB020012 - Garantido recolhido - Valor de crédito para ajuste do ICMS.

·Campo 03 – (DESCR\_COMPL\_AJ) – Informar o mês a que se refere o garantido pago – Ex.: Garantido referente ao mês 05/16

 $\cdot$ Campo 04 – (VL\_AJ\_APUR) – Informar o valor – R\$ 17.000,00.

# **No registro E112**:

• Campo 02 (NUM\_DA) – Informar o Número Controle do DAR que corresponde ao valor de Garantido informado no E111.

Ex.: 3017096531 (Número Controle)

Deverá ter um E112 para cada número de DAR que compõem o valor de Garantido total informado no E111 correspondente. Ex.: Se os R\$17.000,00 informados no E111, foram pagos em dois DAR diferentes, terá um E112 como o número do primeiro dar e outro E112 com o número do segundo DAR.

### **3.2 ICMS ANTECIPADO**

O valor do ICMS Antecipado recolhido pela empresa deverá ser lançado exatamente da mesma forma que o ICMS Garantido. A única diferença será no código utilizado no Campo 02 (COD\_AJ\_APUR) que passará a ser o **PB020013 - Antecipado recolhido - Valor de Crédito para ajuste do ICMS.**

### **3.3 CRÉDITO PRESUMIDO DO TARE**

De acordo com o texto do TARE, o crédito presumido será "a diferença entre o valor do débito apurado sobre as saídas com as alíquotas de 18%, 25%, 12% ou 4% e o débito gerado sobre as respectivas saídas com aplicação dos percentuais de 4%, 7% e 1%, conforme o caso".

#### **CÁLCULO DO CRÉDITO PRESUMIDO**

● Saídas com incentivo: R\$ 730.000,00, sendo:

 R\$ 500.000,00 relativos às saídas internas sujeitas à alíquota de 18%. (alíquota TARE 4%).

 R\$ 60.000,00 relativo às saídas internas sujeitas à alíquota de 25%. (alíquota do TARE 7%).

 R\$ 150.000,00 relativo às saídas interestaduais a 12%. (alíquota do TARE 1%).

 R\$ 15.000,00 relativos às saídas internas de produtos importados sujeitos a 18%. (alíquota do TARE 4%).

 R\$ 5.000,00 relativos às saídas interestaduais de produtos importados sujeitos a 4%. (Crédito Presumido 100%).

**1)** R\$ 500.000,00 X 18% = R\$ 90.000,00 (valor do total ICMS destacado nos documentos fiscais) – R\$ 500.000,00 x 4% = R\$ 20.000,00. **Valor do crédito presumido = R\$ 90.000,00 – R\$ 20.000,00 = R\$ 70.000,00.**

**2)** R\$ 60.000,00 x 25% = R\$ 15.000,00 (valor do total ICMS destacado nos documentos fiscais) – R\$ 60.000,00 x 7% = R\$ 4.200,00. **Valor do crédito presumido = R\$ 15.000,00 – R\$ 4.200,00 = R\$ 10.800,00.**

**3)** R\$ 150.000,00 x 12% = R\$ 18.000,00(valor do total ICMS destacado nos documentos fiscais) – R\$ 150.000,00 x 1% = R\$ 1.500,00. **Valor do crédito presumido = R\$ 18.000,00 – R\$ 1.500,00 = R\$ 16.500,00.**

**4)** R\$ 15.000,00 X 18% = R\$ 2.700,00 (valor do total ICMS destacado nos documentos fiscais de produtos importado) – R\$ 15.000,00 X 4% = R\$ 600,00. **Valor do crédito presumido = R\$ 2.700,00 – R\$ 600,00 = R\$ 2.100,00.**

**5)** R\$ 5.000,00 X 4% = R\$ 200,00 (valor do total ICMS destacado nos documentos fiscais de produtos importados, vendas para fora do Estado - contribuintes inscritos). **Valor do crédito presumido = R\$ 200,00 (Crédito de 100%).**

**6)** Crédito presumido a ser utilizado no mês: R\$ 70.000,00 + R\$ 10.800,00 + R\$ 16.500,00 + R\$ 2.100,00 + R\$ 200,00 = **R\$99.600,00.**

**OBS.: As vendas não incentivadas não terão direito a crédito presumido**.

PREENCHIMENTO DA EFD

#### **Registro E110:**

· Campo 08 (VL\_TOT\_AJ\_CREDITOS) – Informar o valor de R\$ 99.600,00.

#### **Registro E111:**

· Campo 02 (COD\_AJ\_APUR) – Informar o código PB020003 - Termo de Acordo de Regime Especial (TARE) - Valor do crédito presumido para ajuste de apuração ICMS.

· Campo 04 – (VL\_AJ\_APUR) – Informar o valor – R\$ 99.600,00.

# **3.4 CRÉDITO POR UTILIZAÇÃO DE SALDO CREDOR DE MESES ANTERIORES ORIUNDO DE COMPLEMENTAÇÃO DO RECOLHIMENTO MÍNIMO.**

O valor recolhido como complemento do valor mínimo estipulado no TARE poderá ser utilizado para quitar o ICMS NORMAL nos meses em que o valor total a recolher ultrapasse o recolhimento mensal mínimo fixado.

PREENCHIMENTO DA EFD

#### **Registro E110:**

· Campo 08 (VL\_TOT\_AJ\_CREDITOS) – Informar o valor.

#### **Registro E111:**

· Campo 02 (COD\_AJ\_APUR) – Informar o código PB020016 - TARE - Valor do crédito oriundo do recolhimento mínimo de períodos anteriores.

 $\cdot$  Campo 04 – (VL AJ APUR) – Informar o valor.

### **4. ESTORNO DE CRÉDITOS**

# **4.1 ESTORNO DE CRÉDITO DAS ENTRADAS PROPORCIONALMENTE ÀS SAÍDAS BENEFICIADAS.**

A sistemática estabelecida no TARE prevê que a empresa deverá estornar os créditos relativos às entradas de mercadorias sujeitas ao regime de tributação normal, exceto as entradas cujas saídas ocorram sem benefício fiscal.

Para tanto, o crédito fiscal utilizável deverá ser aplicado proporcionalmente, considerando-se o total dos créditos destacados nas notas fiscais de entrada para comercialização do respectivo mês, o percentual correspondente às operações de saídas de mercadorias efetuadas no período sem direito ao crédito presumido.

Em suma, os créditos das entradas deverão ser estornados apenas na proporção das saídas beneficiadas ocorridas no período.

### CÁLCULO DO ESTORNO DE CRÉDITO

● Valor total dos créditos de ICMS por entradas, destacados na NF: **R\$ 56.400,00.**

● Valor das saídas incentivadas: **R\$ 710.000,00** (neste cálculo não se considera as saídas de Produtos Importados, uma vez que os créditos de suas entradas não devem ser utilizados)

- Valor das saídas **sem** incentivo: R\$ 120.000,00
- Percentual das saídas com direito ao crédito presumido: 85,54%

**● Valor total do estorno de créditos**: R\$ 56.400,00 x 85,54% = **R\$ 48.244,56.**

PREENCHIMENTO NA EFD

# **Registro E110:**

·Campo 05 (VL\_ESTORNOS\_CRED) – Informar o valor de R\$ 48.244,56.

# **Registro E111:**

· Campo 02 (COD\_AJ\_APUR) – Informar o código PB010004 – TARE - Estorno de créditos das entradas proporcional às saídas com benefício.

· Campo 03 (DESCR\_COMPL\_AJ) – Informar o percentual utilizado para o cálculo do estorno – 85,54%.

· Campo 04 – (VL\_AJ\_APUR) – Informar o valor de R\$ 48.244,56.

# **4.2 ESTORNO DE CRÉDITO POR DEVOLUÇÃO DE VENDA**

A empresa deverá estornar da apuração do ICMS Normal os créditos oriundos das entradas de mercadorias recebidas em razão de devolução de vendas, de forma que a apropriação do crédito fique limitada à carga tributária líquida da respectiva operação de saída.

### **CÁLCULO DO ESTORNO DE CRÉDITO POR DEVOLUÇÃO DE VENDAS**

● Valor das devoluções de vendas: R\$ 57.000,00 com ICMS de 18% (ICMS da operação = R\$ 57.000,00 x 18% = R\$ 10.260,00)

 $\bullet$  Carga tributária líquida da saída: 4% (valor da carga líquida) = R\$ 57.000,00 x 4% =  $R$3.280,00$ 

**● Valor do crédito a ser estornado:** Crédito destacado na nota de devolução – carga tributária líquida = R\$ 10.260,00 – R\$ 2.280,00 = **R\$ 7.980,00**

#### PREENCHIMENTO NA EFD

#### **Registro C100 e filhos:**

A nota deverá ser lançada no registro C100 como documento fiscal de entrada e, nos demais registros, devem ser informados o valor de base de cálculo e do ICMS da forma como consta no documento fiscal.

#### **Registro E110:**

· Campo 05 (VL\_ESTORNOS\_CRED) – Informar o valor de **R\$ 7.980,00** que corresponde a diferença líquida entre o valor do crédito informado no registro C100 e o valor do débito efetivamente ocorrido na saída, pois o crédito dessa devolução deve ficar limitado a carga tributária líquida.

#### **Registro E111:**

· **Campo 02 (COD\_AJ\_APUR)** – Informar o código **PB010005 – TARE - Estorno de crédito referente devolução de vendas.**

· **Campo 04 – (VL\_AJ\_APUR)** – Informar o valor **R\$ 7.980,00**

# **4.3 ESTORNO DE CRÉDITOS PRESUMIDOS POR PAGAMENTO EM ATRASO**

Ocorrendo atraso no recolhimento do ICMS devido no mês, o crédito presumido deverá ser aproveitado proporcionalmente em relação ao valor recolhido fora do prazo e ao número de dias de atraso, devendo ser deduzido 1/30 (um trinta avos) por cada dia de atraso, vedada a utilização do benefício quando o atraso for superior a 30 (trinta) dias.

Para melhor entendimento da sistemática do cálculo desse estorno deve-se consultar a Ata da Reunião do COGETA nº 004/2014, que segue anexa ao presente Roteiro.

### PREENCHIMENTO NA EFD

# **Registro E111:**

· Campo 02 (COD\_AJ\_APUR) – Informar o código PB010006 – TARE - Estorno de crédito presumido referente pagamento ICMS em atraso**.**

 $\cdot$ Campo 04 – (VL\_AJ\_APUR) – Informar o valor.

### **5. ESTORNO DE DÉBITO**

Nos casos de devolução de compras, deverão ser realizados os estornos do débito desde que o imposto não tenha sido anteriormente aproveitado por ocasião de sua respectiva entrada.

Nessa situação, devem-se estornar apenas os valores correspondentes aos créditos que não foram aproveitados no período em que ocorreu a aquisição. Nesse exemplo, considerou-se que as devoluções foram referentes às aquisições dentro do próprio mês de apuração.

- $\bullet$  Débito destacado na nota fiscal = R\$ 4.200,00
- Percentual de créditos de entrada estornados =  $85,54\%$  (item 4.1)
- **● Valor do estorno de débito** = R\$ 4.200,00 \* 85,54% =**R\$ 3.592,68**

PREENCHIMENTO NA EFD

#### **Registro E110:**

· Campo 09 (VL\_ESTORNOS\_DEB) – Informar o valor de R\$ 3.592,68.

#### **Registro E111:**

· Campo 02 (COD\_AJ\_APUR) – Informar o código PB030004 – TARE – Estorno de débito referente devolução de compras.

 $\cdot$  Campo 04 – (VL\_AJ\_APUR) – Informar o valor – R\$ 3.592,68.

#### **6. AJUSTES A DÉBITO**

# **6.1 AJUSTE A DÉBITO DO ADICIONAL DE TRANSFERÊNCIA/VENDA PARA EMPRESAS DO MESMO GRUPO COM POSTERIOR SAÍDA INTERESTADUAL**

Ocorrendo transferência para estabelecimento atacadista ou venda para empresa pertencente ao mesmo grupo empresarial e verificada, a qualquer tempo, a saída subsequente da mercadoria com destino a outra unidade da Federação, a

empresa ficará obrigada a recolhimento adicional de ICMS em quantia correspondente ao débito gerado pela aplicação, sobre as respectivas saídas, da diferença percentual apurada entre a alíquota interna e a interestadual.

PREENCHIMENTO NA EFD

#### **Registro E110:**

· **Campo 04 (VL\_TOT\_AJ\_DEBITOS)** – Informar o valor do adicional de ICMS referente ade transferência/venda para empresas do mesmo grupo com posterior saída interestadual.

### **Registro E111:**

· **Campo 02 (COD\_AJ\_APUR)** – Informar o código **PB000003 – TARE – Ajuste a débito referente adicional de transferência/venda para empresas do mesmo grupo com posterior saída interestadual**

· **Campo 04 – (VL\_AJ\_APUR)** – Informar o valor.

**OBS.:** Caso a Empresa comprove que o estabelecimento destinatário estornou, ao final de cada mês de apuração, na conta gráfica do ICMS, o valor correspondente ao recolhimento adicional de que trata o *caput*, ficará dispensada do respectivo pagamento.

# **7. INFORMAÇÃO DO VALOR DA COMPLEMENTAÇÃO DO RECOLHIMENTO MÍNIMO PREVISTO NO TARE**.

# **7.1. VALORES A RECOLHER EXTRA APURAÇÃO**

Quando o valor do recolhimento mensal for menor que o valor mínimo previsto no TARE, a diferença deverá ser informada como valor a recolher extra apuração e pago conforme o previsto no TARE.

Podendo ainda, quando previsto no TARE, utilizar o saldo excedente de ICMS FRONTEIRAS para abater deste valor de Mínimo Variável a Recolher. Apenas nos meses em que o Recolhimento Mínimo Fixo seja superado.

PREENCHIMENTO NA EFD

#### **Registro E110:**

· Campo 15 (DEB\_ESP) – Informar o valor resultante da diferença entre o valor mínimo estipulado no TARE e o valor do ICMS a recolher apurado no mês. No exemplo analisado, o ICMS a recolher com base no TARE foi de **R\$ 21.071,88** e o Garantido recolhido foi de **R\$ 17.000,00**. Considerando que não ocorreram outros recolhimentos de ICMS nesse período, o valor a ser complementado para atingir o recolhimento mínimo será:

· R\$ 50.000,00 (valor estipulado para o recolhimento mínimo) – R\$ 21.071,88 (valor do ICMS apurado com base no TARE) – R\$ 17.000,00 (ICMS Garantido) => **R\$ 11.928,12** (complemento do mínimo).

A quitação deste valor poderá se dar de 3 formas:

1. Se o valor do Complemento de Mínimo for ser integralmente recolhido: Registro E110:

• Campo 15 (DEB\_ESP) – Informar o valor resultante da diferença entre o valor mínimo estipulado no TARE e o valor do ICMS a recolher do mês. No exemplo analisado, o ICMS a recolher com base no TARE foi de R\$ 21.071,88 e o Garantido recolhido foi de R\$ 17.000,00. Considerando que não ocorreram outros recolhimentos de ICMS nesse período, o valor a ser complementado para atingir o recolhimento mínimo será:

#### **Registro E111:**

· Campo 02 (COD\_AJ\_APUR) – Informar o código PB050007 – TARE – Ajuste a débito para recolhimento do valor mínimo fixado.

 $\cdot$  Campo 04 – (VL\_AJ\_APUR) –Informar o valor de R\$ 11.928,12

#### **Registro E115:**

• Campo 02 (COD\_INF\_ADIC) – Informar o código PB360002 – TARE – Valor de Complemento de recolhimento mínimo apurado no mês.

• Campo 03 (VL\_INF\_ADIC) – Informar o valor do Complemento de mínimo do mês. Informar o valor de R\$ 11.928,12

#### **Registro E116**

Deverá ser registrado da seguinte forma:

·Campo 02 (COD\_OR) – Informar o código 000 – ICMS a Recolher.

- · Campo 03(VL\_OR) Informar o valor de R\$ 11.928,12.
- · Campo 04 (DT\_VCTO) Informar a data de vencimento original.
- · Campo 05 (COD\_REC) Informar o código de receita 1912.
- 2. Quando utilizar o Saldo de Excedente de Garantido:

No mês cuja apuração do ICMS NORMAL, mais o ICMS FRONTEIRAS (abatido ICMS DIFAL) e demais receita previstas no TARE superarem o Mínimo Fixo, porém não suprir o Mínimo Variável, caso exista saldo acumulado de Excedente de Garantido, este poderá ser utilizado para complementar o Mínimo Variável do mês.

Assim, ao invés de lançar os registros E111 e E116, descrito acima, o valor a recolher, será lançado no registro 1200, correspondente a utilização do saldo para abater o valor do Recolhimento mínimo e no registro E115.

O controle de saldo de Excedente de Garantido deverá ser informado no registro 1200. Para que este registro seja aceito, o registro 1010 deverá ter a seguinte informação:

### **Registro 1010:**

• Campo 03 (IND\_CCRF R) – Preencher com 'S'

# **Registro 1200:**

 Campo 02 (COD\_AJ\_APUR C) – Informar o código de ajuste PB091000 – TARE – Controle de Saldo Excedente de Garantido para abater do recolhimento mínimo variável.

• Campo 03 (SLD\_CRED) – Informar o Saldo final do mês anterior. Informar valor R\$ 15.000,00

• Campo 06 (CRED\_UTIL) – Informar o valor do Saldo a ser utilizado para abater do Complemento Recolhimento Mínimo, lançado acima. Este valor não pode ser nem maior que o SLD\_CRED (Campo 3), nem maior que o VL\_AJ\_APUR, lançado anteriormente e igual a soma dos VL\_CRED\_UTIL do registro 1210 . Informar o valor de R\$ 11.928,12.

• Campo 07 (SLD\_CRED\_FIM) – Informar o valor do saldo restante após a utilização. Informar o valor de R\$ 3.071,88.

• Os demais campos obrigatórios serão informados com zero.

# **Registro 1210:**

• Campo 02 (TIPO\_UTIL) – Informar código da PB01 – Dedução do saldo do excedente do ICMS garantido para abatimento do mínimo variável (Tabela 5.5).

• Campo 04 (VL\_CRED\_UTIL) – O Valor que será utilizado do Saldo de Excedente de Garantido para quitar o Complemento de Recolhimento Mínimo. Informar o valor de R\$ 11.928,12.

# **Registro E115:**

• Campo 02 (COD\_INF\_ADIC) – Informar o código PB360002 – TARE – Valor de Complemento de recolhimento mínimo apurado no mês.

• Campo 03 (VL\_INF\_ADIC) – Informar o valor do Complemento de mínimo do mês. Informar o valor de R\$ 11.928,12.

3. Se o valor do Complemento de Mínimo for ser parte liquidada com o saldo e parte recolhido, informar o valor a recolher nos registros E111, E115 e E116 e o valor de saldo utilizado nos registros, 1200 e 1210:

3.1 REGISTRO DA UTILIZAÇÃO DO SALDO EXCEDENTE DO GARANTIDO – Nesse exemplo o contribuinte irá utilizar apenas o valor de R\$ 10.000,00 do seu saldo.

# **Registro 1010:**

• Campo 03 (IND\_CCRF R) – Preencher com 'S'.

# **Registro 1200:**

• Campo 02 (COD\_AJ\_APUR C) – Informar o código de ajuste PB091000 – TARE – Controle de Saldo Excedente de Garantido para abater do recolhimento mínimo variável.

• Campo 03 (SLD\_CRED) – Informar o Saldo final do mês anterior. Informar valor R\$ 15.000,00.

• Campo 06 (RED\_UTIL) – Informar o valor do Saldo a ser utilizado para abater do Complemento Recolhimento Mínimo, lançado acima. Informar o valor de R\$ 10.000,00.

• Campo 07 (SLD\_CRED\_FIM) – Informar o valor do saldo restante após a utilização. Informar valor de R\$ 5.000,00.

• Os demais campos obrigatórios serão informados com zero.

# **Registro 1210:**

• Campo 02 (TIPO\_UTIL) – Informar código da PB01 – Dedução do saldo do excedente do ICMS garantido para abatimento do mínimo variável (Tabela 5.5)

• Campo 04 (VL\_CRED\_UTIL) – O Valor que será utilizado do Saldo de Excedente de Garantido para quitar o Complemento de Recolhimento Mínimo. Informar o valor de R\$ 10.000,00.

3.2 REGISTRO DO VALOR A SER RECOLHIDO APÓS A COMPENSAÇÃO

# **Registro E110:**

• Campo 15 (DEB\_ESP) – Informar o valor correspondente ao saldo que restou após o abatimento do garantido. Esse valor deverá sado no Campo 07 do Registro 1200. No exemplo utilizado o valor a ser informado é de R\$ 1.928,12, que corresponde ao valor de R\$ 11.928,12 deduzido de R\$ 10.000,00 oriundo da utilização do excedente do garantido.

#### **Registro E111:**

• Campo 02 (COD\_AJ\_APUR) – Informar o código PB050007 – TARE – Ajuste a débito para recolhimento do valor mínimo fixado.

```
• Campo 04 – (VL_AJ_APUR) – Informar o valor de R$ 1.928,12.
Registro E115:
```
• Campo 02 (COD\_INF\_ADIC) – Informar o código PB360003 – TARE – Valor de Complemento de recolhimento mínimo apurado no mês.

• Campo 03 (VL\_INF\_ADIC) – Informar o valor total apurado do Complemento de mínimo do mês antes da utilização do saldo do excedente do garantido. Informar o valor de R\$ 11.928,12.

# **Registro E116:**

Deverá ser registrado da seguinte forma:

- Campo 02 (COD OR) Informar o código 000 ICMS a Recolher
- Campo 03(VL\_OR) Informar o valor de R\$ 1.928,12
- Campo 04 (DT\_VCTO) Informar a data de vencimento original.

• Campo 05 (COD\_REC) – Informar o código de receita 1912 (ICMS TARE - Complemento Recolhimento Mínimo).

# **7.2. ACUMULA SALDO DE EXCEDENTE GARANTIDO PARA UTILIZAÇÃO NO RECOLHIMENTO MÍNIMO VARIÁVEL**

Quando acumular saldo excedente de Garantido: O saldo só será acumulado no mês cujo recolhimento do ICMS FRONTEIRAS (abatido ICMS DIFAL) for superior a ICMS NORMAL apurado e também maior que ambos os valores de recolhimentos Mínimos Fixo e Variável. O valor a se acumular será a diferença entre o ICMS FRONTEIRAS (abatido ICMS DIFAL) menos o maior dos valores entre Apuração, Mínimo Variável e após superar o mínimo Fixo. Ou seja, apenas nos períodos fiscais cujos saldos sejam credores e os mínimos exigidos sejam superados. Para acumular saldo, vale apenas o ICMS FRONTEIRAS efetivamente pago no mês da apuração. (Verificar Cartilha de Controle de Saldo de Garantido).

# **PREENCHIMENTO NA EFD**

O controle de saldo de Excedente de Garantido deverá ser informado no registro 1200. Para que este registro seja aceito, o registro 1010 deverá ter a seguinte informação:

# **Registro 1010:**

• Campo 03 (IND\_CCRF R) – Preencher com 'S'.

### **Registro 1200:**

• Campo 02 (COD\_AJ\_APUR C) – Informar o código de PB091000 – TARE – Controle de Saldo Excedente de Garantido para abater do recolhimento mínimo variável.

• Campo 03 (SLD\_CRED) – Informar o Saldo final do mês anterior. Informar valor R\$ 15.000,00.

• Campo 04 (CRED\_APR) – Informar ser acrescido ao Saldo de Excedente de Garantido. Informar valor. Este valor tem que ser a diferença entre o ICMS FRONTEIRAS, pago no mês, (abatido ICMS DIFAL) menos o maior dos valores entre Apuração, Mínimo Fixo ou Mínimo Variável. • Ex.: R\$ 5.000,00.

• Campo 07 (SLD\_CRED\_FIM) – Informar o valor do saldo restante após a utilização. Ex.: 15.000,00 + 5.000,00=R\$20.000,00.

• Os demais campos obrigatórios serão informados com zero.

### **8. MEMÓRIA DE CÁLCULO DO FEEF**

Para os contribuintes detentores de TARE o valor do FEEF deverá ser calculado da seguinte forma:

**FEEF=VALOR TOTAL DOS BENEFÍCIOS \* 10%**, onde o VALOR TOTAL DOS BENEFÍCIOS = CRÉDITO PRESUMIDO DO TARE (Item 3.3) – CRÉDITO DAS ENTRADAS PROPORCIONALMENTE ÀS SAÍDAS BENEFICIADAS (Item 4.1) – ICMS RECOLHIDO NA IMPORTAÇÃO (Item 1.2).

**IMPORTANTE:** Caso o contribuinte se utilize de qualquer outro tipo de benefício, o valor do mesmo também deverá compor a base de cálculo do FEEF, com exceção dos benefícios das receitas de substituição tributária, que serão calculadas e recolhidas à parte.

Caso as operações de saídas interestaduais no mês ultrapassem 75% (setenta e cinco por cento) do valor total das saídas do contribuinte, o FEEF incidirá apenas sobre as operações internas, devendo ser expurgado da base do fundo o Crédito Presumido relativo às operações Interestaduais. Se o referido percentual não for ultrapassado, o FEEF será calculado sobre o valor total do benefício.

# CÁLCULO DO FEEF

Conforme item 3.3 do exemplo: Crédito presumido a ser utilizado no mês  $=$  R\$ 70.000,00 + R\$ 10.800,00 + R\$ 16.500,00 + R\$ 2.100,00 + R\$ 200,00 = **R\$ 99.600,00.**

Conforme item 4.1 do exemplo: Valor total do estorno de créditos= R\$ 56.400,00 x 85,54% = **R\$ 48.244,56.**

Conforme item 2.2 do exemplo: Valor ICMS Recolhido na Importação = R\$ 20.000,00 X 2,5% = **R\$ 500,00.**

**FEEF** =  $(R$ 99.600,00 - R$ 48.244,56 - R$ 500,00) * 10% = R$ 50.855,44$ \* 10% = **R\$ 5.085,54.**

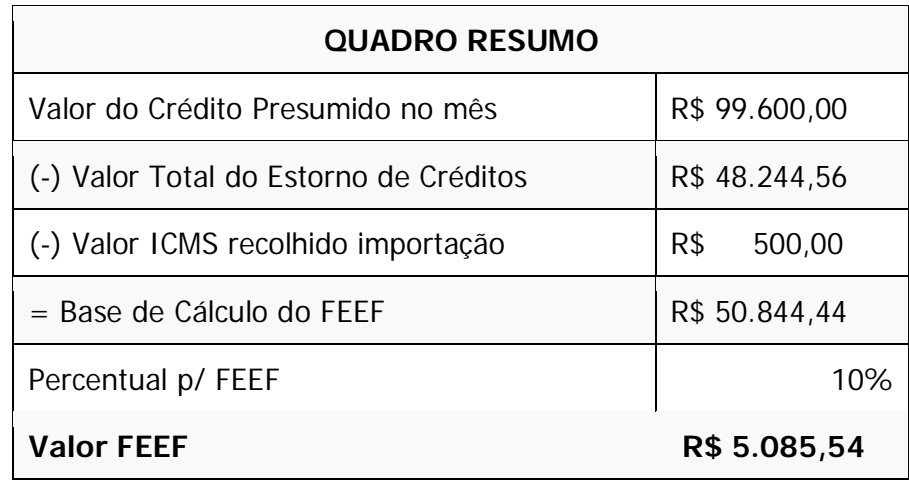

**IMPORTANTE:** Caso as saídas interestaduais ultrapassem os 75% do total das saídas e não sejam computadas para a base do FEEF, o valor recolhido pela entrada da importação, utilizado para abater da base de cálculo do Fundo, terá que ser proporcional apenas as saídas internas.

APURAÇÃO DO VALOR A SER DEPOSITADO PARA O FEEF

Após apurado o valor do Fundo, deve-se comparar o montante do ICMS recolhido no **mês anterior ao de apuração**, nas receitas citadas no **§ 2º** do **art. 3** do Decreto nº 36.927/2016, em relação ao montante do ICMS recolhido nas mesmas receitas no mesmo período do exercício anterior.

Ou seja, caso o contribuinte aumente o seu recolhimento do ICMS no período de apuração em valor monetário superior ao valor pago no mesmo mês do ano anterior, deverá depositar no FEEF somente o correspondente à diferença do imposto em relação ao montante do que seria depositado ao Fundo.

Supondo os seguintes recolhimentos de ICMS em **10/2015**:

- $\bullet$  1101(ICMS NORMAL) = R\$ 32.000,00.
- $\bullet$  1154 (ICMS NORMAL FRONTEIRA) = R\$ 8.500,00.
- $\bullet$  1106 (ICMS SUBSTITUIÇÃO POR ENTRADAS) = R\$ 7.000,00.
- **Total Recolhido**: R\$ 32.000,00 + R\$ 8.500,00 + R\$ 7.000.00 = **R\$**

**47.500,00.**

Sendo o ICMS Recolhido em **10/2016**:

1101 (ICMS NORMAL) = R\$ 31.000,00.

1120 (ICMS Garantido) = R\$ 20.500,00. **Total Recolhido**: R\$ 31.000,00 + R\$ 20.500,00 = **R\$ 51.500,00.** Incremento monetário = R\$ 51.500,00 - R\$ 47.500,00= **R\$ 4.000,00.**

**QUADRO RESUMO** ICMS recolhido em 10/2016 | R\$ 51.500,00 (-) Valor ICMS Recolhido Período 10/2015 R\$ 47.500,00  $=$  Valor do Incremento  $\vert$  R4 4.000,00

# **FEEF a recolher** em 10/2016 = R\$ 5.085,54 - R\$ 4.000,00 **= R\$ 1.085,54.**

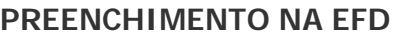

#### **Registro E115:**

·Campo 02 (COD\_INF\_ADIC) – Informar o código PB410000 – FEEF - Valor a recolher do mês.

· Campo 03 (VL\_INF\_ADIC) – Informar o valor de R\$ 1.085,84.

#### **Outro Registro E115:**

· Campo 02 (COD\_INF\_ADIC) – Informar o código PB410001 – FEEF -Valor apurado no período

· Campo 03 (VL\_INF\_ADIC) – Informar o valor de R\$ 5.085,54.

#### **Outro Registro E115:**

·Campo 02 (COD\_INF\_ADIC) da EFD, informar o código **PB410002 – FEEF - Valor do incremento de recolhimento.**

Campo 03 (VL\_INF\_ADIC) – Informar o valor de **R\$ 4.000,00.**

**OBS.:** Caso o Contribuinte se utilize de qualquer outro tipo de benefício, o valor do mesmo também deverá compor a base de cálculo do FEEF.

O valor do FEEF deverá ser recolhido através do **Código de Receita 9030** (Fundo Estadual de Equilíbrio Financeiro).

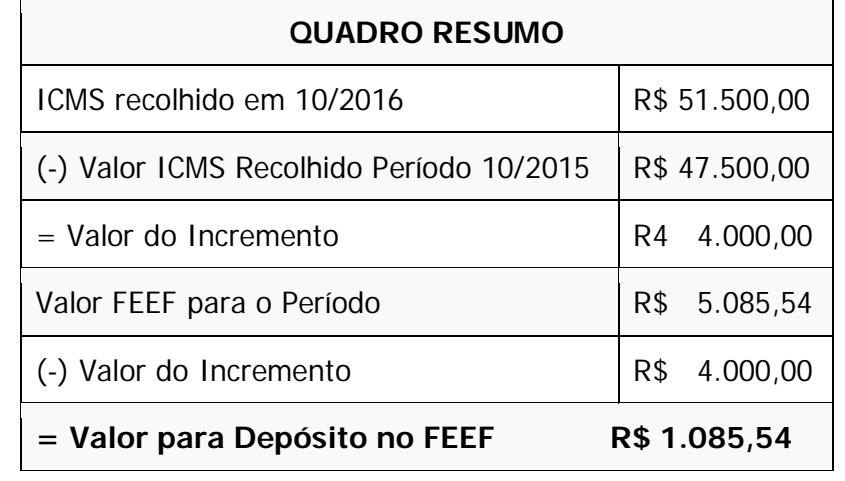

# **ATA DA REUNIÃO DO COGETA A QUE SE REFERE O ITEM 4.3 DESTE ROTEIRO GOVERNO DO ESTADO DA PARAÍBA SECRETARIA DE ESTADO DA RECEITA COMITÊ GESTOR DE TERMOS DE ACORDOS – COGETA ATA DA REUNIÃO Nº 004/2014 REALIZADA EM 01/04/2014**

Às nove horas do dia vinte e sete de março do ano de dois mil e quatorze, na sala de reuniões do Gabinete do Secretário de Estado da Receita, reuniu-se o COMITÊ GESTOR DE TERMOS DE ACORDO, com a presença dos seguintes auditores membros: Leonilson Lins de Lucena, Aderson Freire Junior, Arleide Maria da Silva Barbosa, José Nelson de Oliveira Barbosa, Carlos Erisson de Almeida Rodrigues, Carlos Guerra Gabínio, Sílvia Cristina Araújo de Melo, Wilton Camelo de Souza, José Antônio Claudino Veras, Roberto Elí Patrício de Barros, Abderval Urquiza Feitosa e Hermani Felinto de Brito. Havendo número regimental, o Presidente abriu os trabalhos com a apresentação da ata da reunião anterior que foi aprovada e assinada pelos membros presentes. Em seguida foram definidos os critérios para estorno do crédito presumido quando houver pagamentos em atraso:

1 – O Estorno do crédito presumido TARE deverá ser efetuado quando houver atraso dos pagamentos correspondentes as receitas com códigos 1051, 1101, 1102. 1104, 1120, 1135, 1139, 1145, 1912, devendo ser observada inicialmente, a proporção entre o crédito presumido apropriado e indevidamente utilizado e o total dos recolhimentos realizados durante o mês do efetivo pagamento, com os referidos códigos de receita. Em seguida multiplica-se o resultado da operação aritmética acima descrita pelo valor da receita paga em atraso. O resultado encontrado será o valor do estorno a ser realizado, desde que esteja em atraso a mais de 30 (trinta) dias. Se o referido atraso for menor que 30 (trinta) dias, deverá ser utilizada a proporção de 1/30 por dia de atraso. Vide o exemplo abaixo:

Crédito Presumido do Período (A) - 1.201.220,72

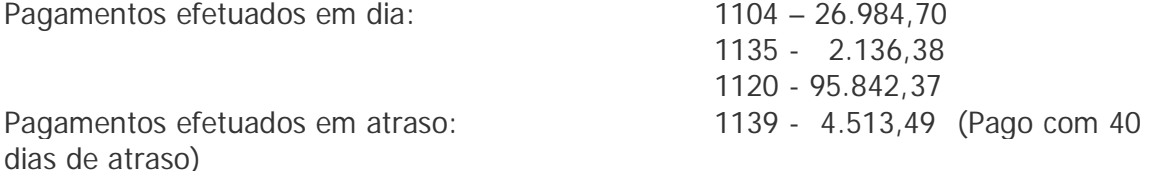

Total dos pagamentos efetuados (B); 129.476,94

 $(A)$  /  $(B)$  = 1.201.220,72 / 129.476,94 = (C) 9,277487

Cálc. do estorno: (C) 9,277487 X 4.513,49 (Receita paga com atraso) = (D) Estorno 41.873,85

PS: Se o atraso for menor que 30 (trinta) dias o cálculo será efetuado conforme o exemplo abaixo:

Atraso de 8 (oito) dias: 41.873,85 / 30 = 1.395,79 X 8 dias = 11.166,36 (estorno). 2 – Quando ocorrer estorno de crédito presumido por atraso de pagamento das receitas acima elencadas, o contribuinte fará jus ao crédito das notas fiscais de entradas do mês que ocorrer o respectivo estorno, crédito este que deverá obedecer a proporção entre o estorno encontrado e o total do crédito presumido escriturado. Se o contribuinte já tiver utilizado parte do crédito das notas fiscais de entradas em virtude da efetivação de saídas não beneficiadas (ex: vendas p/ CPF), a proporção acima referida será aplicada sobre a parcela restante do crédito não utilizado. Segue o exemplo abaixo:

(D) 41.873,85 **/** (A) 1.201.220,72 = (E) 3,48594136 %

(F) Créditos destacados nas notas Fiscais de Entradas do Período 230.000,00

(G) 10% das saídas foram realizadas para CPF

Crédito sobre as entradas 230.000,00 X 10% = 23.000,00

Crédito sobre as entradas – Crédito Utilizado = 230.000,00 - 23.000,00 = 207.000,00

(H) Crédito Proporcional das Entradas: (G) X (E) = 207.000,00 X 3,48594136 = 7.215,90

Estorno a ser realizado: 41.873,85

Crédito concedido pelas entradas proporcional ao estorno encontrado: 7.215,90

3 – Para efeito de estorno, tomar-se-á como base o mês de referência da receita que tenha sido recolhida em atraso;

4 – Com relação as receitas 1106, 1107, 1131, 1132, 1136 e 1143, os pagamentos efetuados em atraso deverão ser demonstrados em relatório a parte e submetidos à Auditoria para análise.

Em seguida o Presidente encerrou a reunião e, para constar eu, Aderson Freire Junior que atuei como Secretário, lavrei a presente ATA em duas laudas, que depois de aprovada, será assinada por mim, pelo Presidente e demais membros presentes.

> Aderson Freire Júnior Secretário

Leonilson Lins de Lucena Presidente

Arleide Maria da Silva Barbosa – Titular José Nelson de Oliveira Barbosa – Titular Abderval Urquiza Feitosa - Suplente respondendo pela titularidade Carlos Erisson de Almeida Rodrigues – Titular Carlos Guerra Gabínio – Titular Aderson Freire Júnior – Titular Roberto Eli P. de Barros – Suplente Hermani Felinto de Brito – Suplente José Antônio Claudino Veras – Suplente Sílvia Cristina Araújo de Melo – Suplente Wilton Camelo de Souza – Suplente